## Sprawdzanie kierunku toru w programie SVT.

Plik instalacyjny znajduje się w każdej dystrybucji Maszyny [główny folder maszyny]\programy\_na\_potrzeby\_symulatora\podglad\_scn.

Po zainstalowaniu i uruchomieniu programu należy otworzyć interesującą scenerię.

Nie zalecam ingerowania w menu opcje > tryb pracy - mogą wystąpić problemy z użyciem narzędzia wskaźnik.

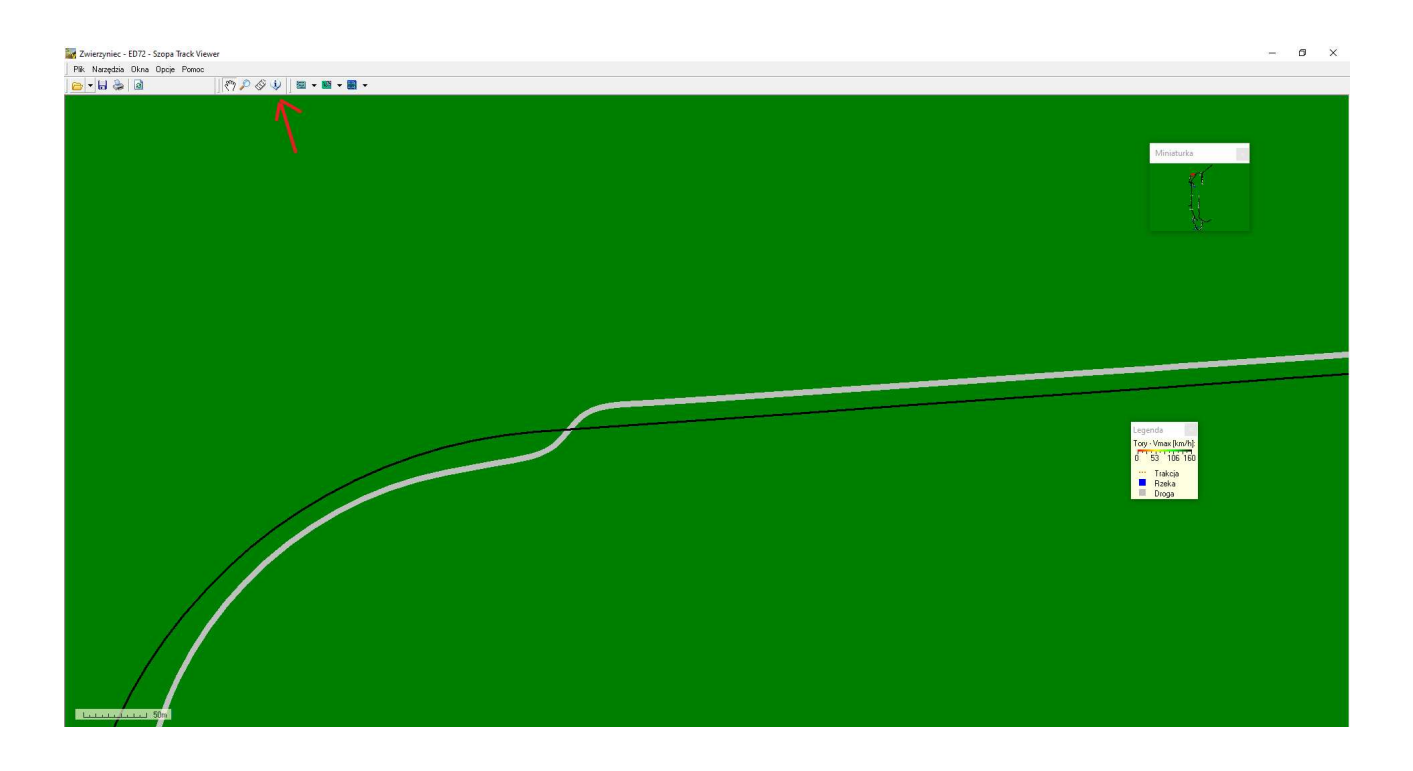

Wybieramy narzędzie wskaźnik.

Po kliknięciu na interesujący nas odcinek toru, pojawi się okienko z informacjami.

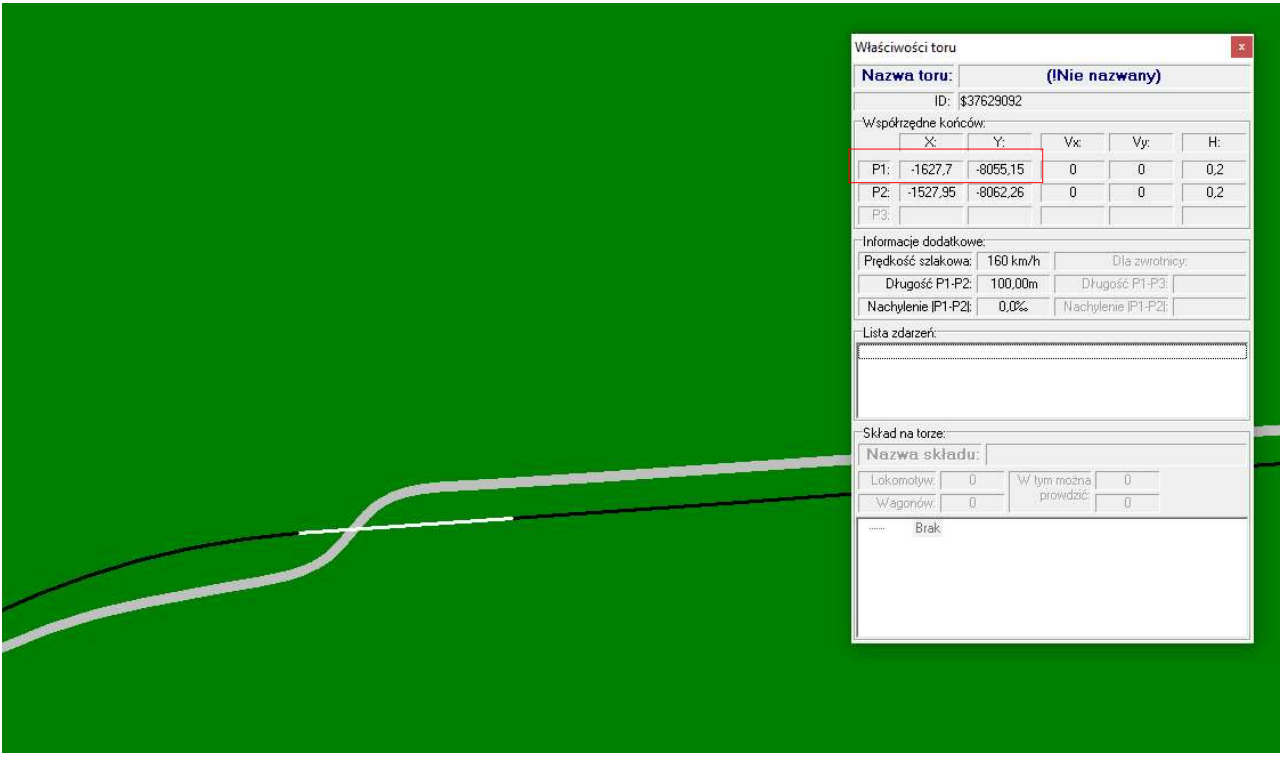

Sprawdzając właściwości sąsiedniego odcinka można sprawdzić kierunek toru

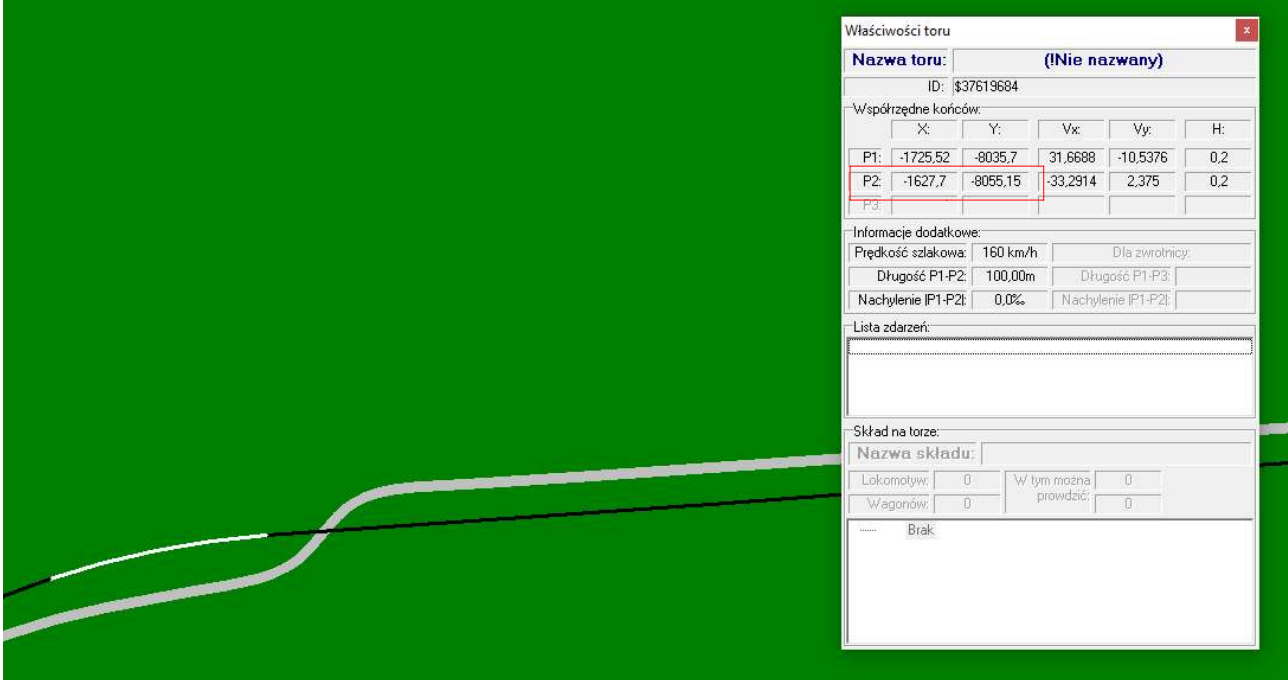